# *Il wiki di Sala Borsa*

*Una piattaforma per la comunicazione interna e i servizi al pubblico*

Virginia Gentilini

*Biblioteca Sala Borsa, Bologna virginia.gentilini@comune.bologna.it*

La Biblioteca Sala Borsa del Comune di Bologna è stata oggetto nel corso del 2008 di profonde modifiche legate in prima istanza all'ampliamento degli spazi occupati all'interno del Palazzo Comunale, luogo in cui è stata aperta al pubblico nel 2001. La trasformazione fisica della biblioteca è stata l'occasione per un ripensamento generale delle collezioni, una ridefinizione dei servizi e un conseguente ripensamento dei ruoli del personale addetto

alle informazioni al pubblico. La biblioteca è nata basandosi su una struttura organizzativa che divideva nettamente la sezione adulti e ragazzi. All'interno di queste sezioni, e in particolar modo nella sezione adulti, un'ulteriore suddivisione – fra bibliotecari addetti allo sviluppo delle collezioni per il prestito e bibliotecari addetti al reference – ha consentito di avviare l'apertura della biblioteca in modo solido e articolato, e di proseguirne lo sviluppo negli anni successivi.

Nell'assetto odierno, invece, le funzioni dei bibliotecari rispetto ai servizi di informazione diretta al pubblico sono stati unificati, mentre persiste la divisione organizzativa fra sezioni ragazzi e adulti. Non esistono dunque più distinzioni nette fra le postazioni dedicate all'informazione "rapida" (ricerche su

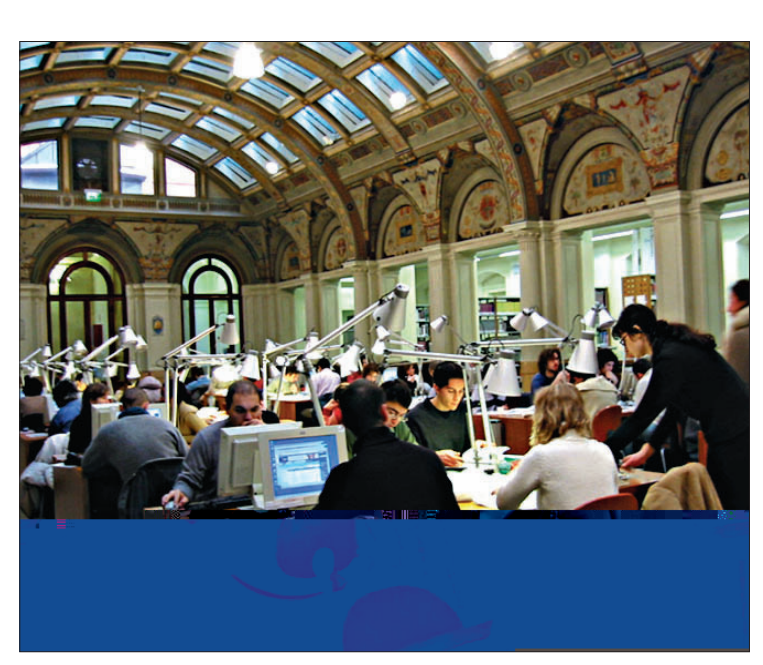

**Un'immagine della Biblioteca Sala Borsa**

OPAC, verifiche sulla circolazione dei documenti) e quelle dedicate al *reference*, al di là dell'utilizzo naturalmente più rapido che viene fatto di postazioni collocate in luoghi di prima accoglienza.

Ciò ha comportato la necessità che tutti gli operatori in servizio al pubblico condividessero conoscenze prima specifiche di singoli settori. A tale necessità si è risposto innanzitutto con un lavoro di formazione interna degli operatori, volto a colmare le rispettive lacune.

In questa fase è maturata però anche l'esigenza di un ripensamento generale degli strumenti di comunicazione interna, fino ad allora basata sul sito Web della biblioteca, un utilizzo estensivo della posta elettronica e la predisposizione di strumenti parziali come manuali di indirizzo e guide.

Nel tempo, questi strumenti hanno mostrato i loro punti deboli: l'e-mail produce enormi quantità di "rumore" e non sempre dà luogo ad archivi facilmente ricercabili; manuali operativi specifici tendono a diventare un'esclusiva di chi li adopera maggiormente, scarsamente conosciuti e disponibili per gli altri operatori; il Web – pur costituendosi come il punto di erogazione di un'informazione sempre aggiornata – è pensato per

gli utenti e non può perciò rispondere alle esigenze del lavoro quotidiano degli operatori.

Si è dunque pensato ad uno strumento alternativo che ovviasse alla dispersione dell'informazione tipica degli ambienti lavorativi complessi. L'obiettivo era avere a disposizione una sorta di "enciclopedia" che raccogliesse procedure, modulistica, strumenti di ricerca e tutto ciò che potesse risultare utile nel corso delle transazioni informative col pubblico della biblioteca.

La decisione di optare per un software di tipo wiki è nata per le caratteristiche riconosciute a questo tipo di database. Wikipedia, ad esempio, definisce un wiki come

un sito web (o comunque una collezione di documenti ipertestuali) che può essere modificato dai suoi

*Figura 1 – Home page del wiki*

| Non sei connesso.<br>Connessione<br>biblioteca.salaborsa<br>La mia pagina<br><b>Modifiche Recenti</b><br>Strumenti +<br>Aiuto |                                                                                                    |                                                                                                    |
|----------------------------------------------------------------------------------------------------|----------------------------------------------------------------------------------------------------|----------------------------------------------------------------------------------------------------|
| Pagine recenti<br>salaborsawiki                                                                                               | 脉<br><b>A</b><br>A<br>Modifical<br>Altro -<br><b>Nucire</b><br>Stampa<br>patities<br>pashe<br>Pagina                 | Questa pagina é stata modificata l'ultima volta meno di un minuto fa da & virginia, gentilini<br>$\Box$ $\Box$ $\bullet$ $\Box$ $\bullet$ |
| Trova                                                                                                    | salaborsawiki                                                                                                    |                                                                                                    |
| e salahorsawiki                                                                                                    | <b>BSB@BSBR@</b>                                                                                                    |                                                                                                    |
| $D$ Comunicazione<br>Help wiki                                                                                                | in evidenza                                                                                                    | desk.                                                                                                    |
| <b><i>D</i></b> Iscrizioni                                                                                                    | 22.12.08 - Sia in SB che in SBR è stata rinnovata la                                                                 |                                                                                                    |
| $b$ . Link                                                                                                    | data scadenza diritti dal 31/12/2008 al 31/12/2009 per                                                               |                                                                                                    |
| <b>D</b> Logistica                                                                                                    | tutti quei lettori che sono stati attivi negli ultimi sei<br>mesi. L'inizializzazione è terminata, potete utilizzare | opac BSB                                                                                                    |
| Periodici                                                                                                    | sebina. (Maria Luisa)                                                                                                | opac BSBR                                                                                                    |
| Personale                                                                                                    |                                                                                                    |                                                                                                    |
| Prestito                                                                                                    | 20.12.08 Al ballatoio, ho spento la fotocopiatrice                                                                   | opac Polo                                                                                                    |
| <b>D</b> Ragazzi                                                                                                    | 21891, selezionava un formato orizzontale anziché                                                                    |                                                                                                    |
| <b>P</b> Reference                                                                                                    | verticale e non siamo riusciti a cambiarlo (cristian)<br>20.12.08 Su sollecitazione di Alberto, abbiamo creato       | ACNP®                                                                                                    |
| <b>D</b> Risorse                                                                                                    |                                                                                                    | <b>SBN@</b>                                                                                                    |
| <b>D</b> Servizi                                                                                                    | una voce Stampe in Servizi, dove trovate le istruzioni                                                               |                                                                                                    |
| <b>Servizi esterni</b>                                                                                                    | per la stampante di rete.                                                                                            | biblioteche Polo UBO ®                                                                                                    |
| Visite quidate BSB                                                                                                    | 20.12.08 In scuderie, al ballatoio e in ufficio sono finiti i                                                        | portale biblioteche unibo                                                                                                    |
|                                                                                                    | manifesti del compleanno di Sala Borsa (Antonella)                                                                   |                                                                                                    |
|                                                                                                    | 19.12.08 Il Manifesto del 19.12 era in vendita in                                                                    | iperbole &                                                                                                    |
|                                                                                                    | edicola a 50 €. Per evitare che venga rubata, la nostra                                                              |                                                                                                    |
|                                                                                                    | copia viene tenuta in ufficio e consegnata agli utenti su                                                            |                                                                                                    |

utilizzatori e i cui contenuti sono sviluppati in collaborazione da tutti coloro che ne hanno accesso, come in un forum. La modifica dei contenuti è aperta e libera, ma viene registrata in una cronologia permettendo in caso di necessità di riportare la parte interessata alla versione precedente; lo scopo è quello di condividere, scambiare, immagazzinare e ottimizzare la conoscenza in modo collaborativo. Il termine wiki indica anche il software collaborativo utilizzato per creare il sito web.<sup>1</sup>

In contesti lavorativi, il wiki basa la sua forza sul fatto di consentire la condivisione delle conoscenze tacite ed esplicite, sia individuali che collettive, e di mantenere un livello di aggiornamento costante disponibile a tutti gli operatori. Oltre a rendere più rapidi i processi di comunicazione, il wiki crea spazi di comunicazione trasversali a diversi settori operativi. Aumentando il grado della partecipazione individuale, cura il clima organizzativo e relazionale, pro-

muove la comunicazione come pratica stabile e facilita pratiche di formazione interna. Infine, consente di eliminare lavori doppi, ridurre costi telefonici, scambi di email e una grande quantità di carta stampata.<sup>2</sup>

In una prima ipotesi, nata dalla familiarità con l'ambiente di lavoro proprio di Wikipedia e da alcuni esperimenti di inserimento di voci al suo interno, ci si è indirizzati proprio verso l'adozione di Media wiki<sup>3</sup> tra i molti software *open source* disponibili.4 Un esempio di utilizzo di Mediawiki in campo bibliotecario era inoltre già disponibile nelle pagine dedicate al servizio di *digital reference* "Chiedi al bibliotecario" dell'Università di Bologna.5 La scelta definitiva si è però spostata sul software Deki Wiki,<sup>6</sup> per due motivi in particolare.

In primo luogo, esso utilizza un editor completamente WYSIWYG (acronimo di *What You See Is What You Get*, indica un'interfaccia di scrittura che consente di utilizzare i comandi di base di qua-

lunque *word processor* per ottenere pagine Web, senza l'uso di tag o di elaborazioni particolari). Questo elemento è stato ritenuto molto importante per facilitare l'adozione e l'uso attivo del wiki da parte di tutto il personale.

In secondo luogo, Deki Wiki è stato scelto dal Comune di Bologna come strumento standard da adottare in diversi uffici e servizi. Il lavoro iniziale di installazione e verifica di funzionamento è stato dunque curato dal Settore sistemi informativi del Comune. Si prospetta inoltre per il futuro una situazione stabile di assistenza e sviluppo.

Deki Wiki è un software *open source*, gratuito e ottimizzato per il browser Mo-

zilla Firefox. La scelta di questa piattaforma si inserisce dunque coerentemente nella scelta generale in atto presso l'amministrazione del Comune di Bologna a favore dell'*open source*.

Dato l'utilizzo esclusivamente interno, il wiki è stato installato in intranet<sup>7</sup> ed è visibile da tutte le postazioni di lavoro degli operatori. Si è scelto inoltre di definire l'home page del wiki come home page dei browser di tutte le postazioni di lavoro, in modo da rendere sempre rapidamente disponibili i suoi contenuti. In questa occasione, tutto il personale è stato incoraggiato a scegliere Firefox come browser predefinito.

I wiki consentono generalmente di profilare l'accesso degli operatori con ruoli differenti. Nel caso di Sala Borsa, oltre al ruolo di supervisione tecnica generale affidato ai Sistemi informativi del Comune, sono stati attivati due soli livelli di responsabilità: *administrator* e *contributor*. Il ruolo di contributore – livello al quale sono stati fatti gli account di

tutti i bibliotecari – consente di accedere al wiki sia in lettura sia in scrittura, senza limitazioni sulle modifiche e la cancellazione delle voci presenti. La scelta di attribuire a tutti queste possibilità è motivata dall'intento di creare un clima di collaborazione attiva il più ampio possibile e un senso di responsabilizzazione rispetto alla gestione dei contenuti.

Sono stati invece accreditati come amministratori gli operatori facenti parte della redazione che ha lavorato all'ideazione della struttura del wiki. Il ruolo consente loro, oltre a tutte le funzioni di base proprie dei contributori, alcune operazioni come la variazione dei parametri di configurazione, la creazione e gestione di nuo-

vi account, la gestione dei ruoli, il recupero di file eventualmente cancellati per errore e così via. L'introduzione di modifiche è consentito ad entrambi i livelli di responsabilità solo dopo l'accreditamento con username e password, procedimento che consente di tenere traccia di chi sia l'autore di qualunque modifica e del momento in cui sia stata inserita.

Si è inoltre scelto di costruire un wiki unico per le due sezioni – ancora ben separate dal punto di vista fisico e organizzativo – adulti e ragazzi. Si è voluto in questo modo correggere la tendenza, formatasi nei primi anni di vita della biblioteca, ad uno scarso livello di circolazione delle informazioni fra i due settori. L'operazione si inserisce nel lavoro in corso di allineamento delle procedure e delle regole, per quanto reso possibile dalle differenze oggettive dei due servizi. Dal punto di vista dei contenuti, il

wiki segue una struttura volta a rispondere a tre ordini di esigenze (figura 1).

*Figura 2 – Un esempio della struttura ad albero aperta (voce Servizi > Internet)*

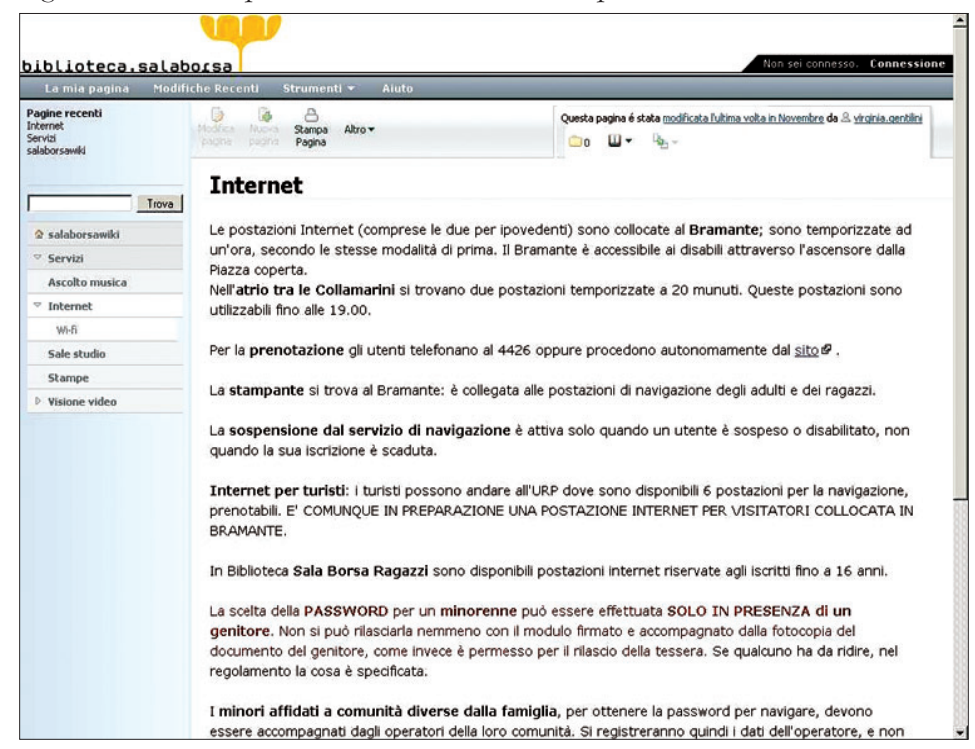

1) Una parte di notizie "in evidenza" dove elencare, in ordine cronologico decrescente, notizie relative a novità, eventi e malfunzionamenti temporanei. Questa sezione (una sorta di vera e propria bacheca di annunci) ha lo scopo di aggiornare in tempo reale su tutto ciò che avviene in biblioteca, e il suo posizionamento nella parte centrale dell'home page ne rende la lettura facile e veloce. Tutti gli operatori sono invitati ad inserire segnalazioni e a cancellarle autonomamente appena la notizia abbia perso validità.

2) Un database ipertestuale stabile organizzato in categorie e sottovoci relative a singoli settori di attività. È questa la sezione in cui vengono raccolte le procedure relative ai vari servizi e tutti i materiali di appoggio alla ricerca. Al momento, le categorie presenti sono: *comunicazione*, *help wiki*, *iscrizioni*, *link*, *logistica*, *periodici*, *personale*, *prestito*, *ragazzi*, *reference*, *risorse*, *servizi*, *servizi esterni*, *visite guidate*. Categorie e voci possono

con facilità essere create, aggiornate, cancellate e spostate all'interno del database.

3) Una raccolta di link per la ricerca di informazioni durante le interazioni col pubblico, scelti fra quelli usati quotidianamente, in particolare OPAC, anagrafe delle biblioteche del polo bolognese e sito del Comune, oltre ai link diretti ai siti della sezione adulti (BSB) e ragazzi (BSBR) della biblioteca. Mentre i link di risorse utilizzate meno di frequente sono elencati nella relativa categoria del database, si è voluto avere in home page questa selezione di base, in modo da avere un punto di partenza sempre pronto e rapidamente raggiungibile. Questa sezione del wiki si configura come l'equivalente di un vero e proprio desktop.

La ricerca di contenuti nel database è possibile sia esplorando la struttura ad albero di categorie e voci (figura 2) sia per parole in full text attraverso il motore di ricerca interno. Queste due possibilità, insieme alla suddivisione visivamen-

te molto chiara delle diverse sezioni, consentono agli operatori di muoversi con una certa agilità dalle normali ricerche sugli OPAC locali a ricerche su altri OPAC e risorse, alla verifica di procedure di lavoro interne, fino all'accesso a strumenti per le transazioni di reference come l'elenco delle password delle banche dati possedute, degli indici e degli spogli dei periodici, schemi di ricerca per la normativa giuridica eccetera.

Ad ogni voce presente nel database è possibile aggiungere in *attachment* file esterni. Il file caricato non risulta però modificabile dall'interno della piattaforma wiki e ciò comporta che ogni aggiornamento futuro debba essere fatto sul file originario e poi ricaricato sul wiki ogni volta. La procedura è dunque consigliabile solo nel caso di file molto estesi o la cui gestione richieda necessariamente editor complessi (ad esempio in formato Excel).

In generale, la scelta è stata invece quella di trasferire i contenuti di file eventualmente già in uso prima del wiki all'interno delle voci, per facilitarne l'aggiornamento direttamente sulla piattaforma ed evitare duplicazioni di file archiviati in luoghi diversi o l'affiancamento di versioni più o meno aggiornate degli stessi documenti.

La possibilità di aggiungere file di immagine risulta invece particolarmente adatta a casi in cui si vogliano riportare "visivamente" sequenze di schermate relative a procedure da svolgere su altri sistemi gestionali in uso nella biblioteca.

Completano il quadro un campo *commenti* disponibile per ogni voce, utilizzabile ad esempio per annotazioni veloci relative ai contenuti della voce specifica, ed una pagina personale per ogni operatore accreditato, utilizzabile per appunti o altro. La pagina personale, essendo accessibile anche a tutti gli altri bibliotecari, può costituire anche una piattaforma per lavori collettivi.

Come in ogni wiki, la verifica delle modifiche inserite e il ripristino di versioni precedenti delle pagine sono semplici e rapidi, permettendo il recupero di eventuali errori. Alla redazione, che ha definito la struttura generale dei contenuti, spetta il compito di controllare gli inserimenti e le modifiche, raccogliere i suggerimenti da parte dei colleghi e decidere per l'introduzione di nuove voci. La redazione e l'inserimento dei contenuti sono invece demandati nel modo più ampio possibile ai singoli bibliotecari responsabili di ogni procedura, sezione della raccolta eccetera. Uno strumento come il wiki non può infatti funzionare in assenza di una diffusa pratica di partecipazione. L'utilizzo quotidiano del wiki, adottato da maggio 2008, non ha fatto riscontrare fino ad oggi particolari problemi né di natura tecnica, né di altro tipo. Il maggior lavoro che va fatto intorno all'adozione di una piattaforma di questo tipo pare invece essere proprio la diffusione di una concezione collaborativa del lavoro che va oltre le normali pratiche di confronto fra bibliotecari all'interno di una tradizionale suddivisione del lavoro. Allo scopo di aumentare il grado di

consapevolezza delle particolarità e delle potenzialità dello strumento, il wiki è stato presentato a tutti i colleghi dalla redazione che ha lavorato alla sua ideazione insieme al tecnico informatico addetto, presentazione nel corso della quale è stato utilizzato anche un video<sup>8</sup> in grado di mostrare in modo semplice e intuitivo le caratteristiche del wiki in confronto a sistemi di comunicazione come l'e-mail.

Nei mesi seguenti alla presentazione si è cercato invece di incoraggiare l'uso attivo della piattaforma da parte di tutti, cercando di trasformare ogni richiesta di chiarimenti e di correzioni in altrettante

occasioni per la sperimentazione diretta e la ricerca autonoma di soluzioni da parte degli operatori.

#### **Note**

<sup>1</sup> <http://it.wikipedia.org/wiki/Wiki> (consultazione del 22.11.2008).

<sup>2</sup> Alcune di queste idee nascono da sollecitazioni di Bonaria Biancu: cfr. ad esempio le slide di B. BIANCU – I. MORO-NI, *Conoscere, condividere, cambiare: idee per una intranet 2.0 alla biblioteca di Milano Bicocca*, <http://www.biblio. unimib.it/link/page.jsp?id=2425 42547>.

 $3$  <http://www.mediawiki.org/wiki/ MediaWiki>.

 $4$  Cfr. ad esempio  $\frac{1}{10}$ ttp://it.wikipedia. org/wiki/Elenco\_di\_programmi\_open\_s ource#Software\_wiki> e <http://www. wikimatrix.org/>.

<sup>5</sup> Liberamente consultabile su <http:// drwiki.cib.unibo.it/index.php/Pagina\_ principale>.

<sup>6</sup> <http://wiki.developer.mindtouch. com/>.

<sup>7</sup> È possibile far girare il wiki sia su rete intranet che su rete Internet, in questo caso accessibile con password anche in lettura.

<sup>8</sup> <http://www.commoncraft.com/video-wikis-plain-english>.

#### **Abstract**

*In 2008, Sala Borsa Library decided to use a wiki to facilitate the internal communication between librarians.*

*The article hereby illustrates the organizational environment the decision came from, the reason why such a software was chosen, the way it basically works as well as the different roles every librarian plays in it. The Sala Borsa wiki is an example of a tool that answers the need to unify different procedures and fulfills an ongoing need to update the information at the same time. Furthermore, the articles points out how the wiki can also be considered as a good starting point for the reference activity.*